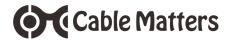

# USB-C<sup>™</sup> Multiport Travel Dock with Video, USB, Ethernet and 60W Power Delivery

Model 201031

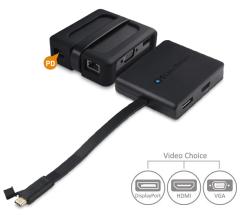

Check for Windows Thunderbolt 3 driver information at http://kb.cablematters.com

**User Manual** 

email: support@cablematters.com

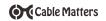

# **Table of Contents**

| I. IIN       | I RODUCTION                                               | Т |
|--------------|-----------------------------------------------------------|---|
|              | 1.1 Introduction                                          |   |
|              | 1.2 Copyright and Trademarks                              |   |
|              | 1.3 FCC Compliance Statement                              |   |
| 2. <b>PR</b> | ODUCT OVERVIEW                                            |   |
|              | 2.1 Package Contents                                      |   |
|              | 2.2 Product Description                                   | 2 |
|              | 2.3 Product Features                                      |   |
|              | 2.4 System Requirements                                   |   |
| 3. <b>CC</b> | NNECTION AND OPERATING INSTRUCTIONS                       | 3 |
|              | 3.1 Application Diagram                                   |   |
|              | 3.2 Connecting the Dock to a computer with Power Delivery | 4 |
|              | 3.3 Connecting to a LAN or router                         | 5 |
|              | 3.4 Connecting a Display                                  | 6 |
|              | 3.5 Connecting a USB Peripheral Device                    | 7 |
|              | 3.6 Troubleshooting Tips                                  | 8 |
| 4. <b>TE</b> | CHNICAL SPECIFICATIONS                                    | 9 |
| 5. <b>W</b>  | ARRANTY AND SUPPORT                                       |   |
|              | 5.1 Customer Support and Contact Information              |   |
|              | 5.2 Warranty Information                                  |   |
|              | 5.3 Limitations of Liability                              |   |

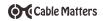

#### 1. Introduction

#### 1.1 Introduction

Thank you for your purchase from Cable Matters® Inc., the 'Reliable Connectivity' company. This User Manual provides an overview of the features and installation of the

#### USB-C™ Multiport Travel Dock with Video, USB, Ethernet & 60W PD

Please read these instructions carefully before connecting, operating or configuring this product. Please keep this user manual for future reference.

Contact support@cablematters.com for questions or product support.

## 1.2 Copyright and Trademarks

Specifications are subject to change without notice. Cable Matters is a registered trademark or trademark of Cable Matters Inc. All rights reserved. All other trademarks are the property of their respective owners.

Thunderbolt and the Thunderbolt Logo are trademarks of Intel Corporation in the U.S. and/or other countries. USB Type- $C^{\text{TM}}$  and USB- $C^{\text{TM}}$  are trademarks of USB Implementers Forum

HDMI, the HDMI logo, and High-Definition Multimedia Interface are trademarks or registered trademarks of HDMI Licensing, LLC in the United States and/or other countries.

DisplayPort™ and the DisplayPort™ logo are trademarks owned by the Video Electronics Standards Association (VESA®) in the United States and other countries.

# 1.3 FCC Compliance Statement

This device complies with Part 15 of the FCC Rules. Operation is subject to the following two conditions: 1) This device must not cause harmful interference, and 2) this device must accept any interference received, including interference that may cause undesired operation.

# 2. Product Overview

## 2.1 Package Contents

Please check that the following items are contained in the package:

1 x USB-C Multiport Travel Dock

1 x User Manual (available as a PDF from cablematters.com)

www cablematters com

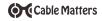

# 2.2 Product Description

The Cable Matters® USB-C™ Multiport Travel Dock with Video, USB, Ethernet, and 60W Power Delivery is an essential companion for a Windows or Mac computer with a USB-C or Thunderbolt™ 3 port. Connect a USB peripheral device, an Ethernet network, and one display with HDMI or VGA, or DisplayPort input. Simultaneously charge a laptop while transferring data or viewing video.

# 2.3 Product Features

- USB-C<sup>™</sup> and Thunderbolt<sup>™</sup> 3 port compatible
- Connect one display with HDMI or VGA or DisplayPort input
- · Connect to a Fast Ethernet network
- Connect a USB peripheral such as a flash drive, keyboard or mouse
- Supports up to 4K@60Hz HDMI and DisplayPort video resolutions
- Supports up to HD 1080p VGA video resolution
- Power and charge a laptop up to 60 watts
- Wrap-around USB-C cable tail inserts clicks into the case
- Protective tethered cap on USB-C connector for transport

# 2.4 System Requirements

Computer USB-C™ or Thunderbolt™ 3 computer port

Supported OS Windows 10, macOS 10.12 and up

Display: HDMI/VGA/DP input ports and cables

Fast Ethernet Network: Router with an RJ45 port and RJ45 patch cable

USB 2.0 USB Type-A cable to connect a peripheral device

Power Delivery 2.0 USB-C charger or USB-C charger/cable

www.cablematters.com

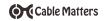

# 3. Connection and Operating Instructions

## 3.1 Application Diagram

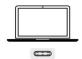

Computer with USB-C / Thunderbolt 3

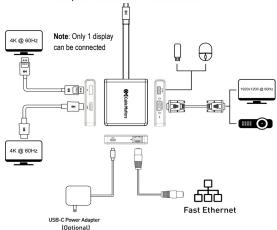

Note: All cables to connect to the Dock are sold separately

- Connect to a Fast Ethernet network
- Connect a USB 3.0/2.0 peripheral devices
- Connect one display with HDMI or VGA or DisplayPort input
- Connect a USB-C charger to charge a laptop while in use

www cablematters com

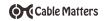

#### 3.2 Connecting the Multiport Dock to a computer with Power Delivery

The Multiport Dock can be connected to a USB-C charger to provide power to the Dock or charge a laptop while in use (with PD equipped computers).

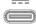

#### Connect the Dock to a USB-C charger for the best performance

# **Installation Instructions**

- 1) Test with a fully charged laptop
- 2) Connect the video and Ethernet cables BEFORE connecting the Dock
- Connect a USB-C charger to the PD port of the Dock
- 4) Connect the Dock to a USB-C port on the computer
- 5) Look for the charging indicator on your computer

# Troubleshooting Tips (for charging a laptop)

- . Check that the blue LED on the Dock is lit
- USB-C Power Delivery must be supported by your computer for charging
- USB-C charger and cable must be rated for USB-C PD 2.0
- Dock can only charge up to 60 watts (some computers require more)
- Use the USB-C charger and cable that came with the laptop for the best performance

## **Important Notes:** (when using the PD power port)

 Do NOT disconnect power to the Dock while in use or it may interrupt the video, Ethernet, or USB functions

Steps if the connected display or Ethernet function is not working:

- 1) Check the PD connection to the USB-C charger
- 2) Check that the video and Ethernet cables are securely connected
- 3) Disconnect all cables, reboot the computer, and reconnect everything

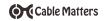

# 3.3 Connecting to a LAN or Router

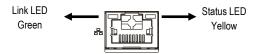

#### Installation Instructions

- 1) Connect an RJ45 Ethernet patch cable to the Dock
- 2) Connect the patch cable to a LAN or router port
- 3) Connect the Dock PD port to a power for the best performance
- 4) Connect the Dock to a USB-C port on the computer
- 5) Check the documentation of your router to configure network access
- 6) Link and Status LEDs should blink to indicate a live connection

## **Troubleshooting Tips**

- Disconnect all cables, reboot the computer, and reconnect everything
- . Check that the Link and Status LEDs are lit
- · Test by turning off all wireless connections
- Update the USB-C drivers from the computer manufacturer
- · Test the patch cable with a different device
- · Gigabit Ethernet speed is NOT supported, only Fast Ethernet speed

## Windows

 Search Device Manager > Click on: Universal Serial Bus devices > USB-C Multiport Adapter with Charging

# <u>Mac</u>

About this Mac -> System Report -> Hardware -> USB -> USB 3.0 Bus -> USB 2.0 Hub -> USB-C to Multiport Adapter with Charging

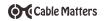

#### 3.4 Connecting a Display

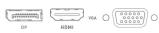

#### Installation Instructions

- 1) Connect an HDMI or VGA or DP cable (sold separately) to the Dock
- 2) Connect the other end of the cable to the video input of the monitor
- 3) Connect the Dock PD port to power for the best performance
- 4) Connect the Dock to a USB-C port on the computer
- 5) Select the HDMI/VGA/DP video and audio input from the display menu
- 6) Select the audio output from the computer (optional)

Note: Supports HDMI video resolution up to 4K @ 60Hz

Supports VGA video resolution up to HD 1920x1200 @ 60Hz

Supports DisplayPort video resolution up to 4K @ 60Hz

#### **Troubleshooting Tips**

- Only one display can be connected at a time (HDMI or VGA or DP)
- · Disconnect all cables, reboot the computer, and reconnect the everything
- · 4K video resolution requires a 4K-rated source, cable, and monitor
- Check that your computer supports an external video monitor
- · Check for updated video graphics drivers from the computer manufacturer
- · Test with an HD (not 4K) display for HDMI and DP, if possible

# **Duplicate or Extend the Display**

<u>Windows:</u> Press Windows Logo + P or launch the Intel HD Graphics Control Panel from the search bar

macOS: Select System Preferences > Displays > Click the Arrangement tab

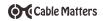

# 3.5 Connecting a USB Peripheral Device

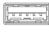

USB 2.0

USB 2.0 data transfer rate up to 480 Mbps

#### Installation Instructions

- 1) Connect a USB 2.0 or 3.0 device to the Dock (cable sold separately)
- 2) Connect the Dock PD port to a USB charger for the best performance
- 3) Connect the Dock to a USB-C port on the computer
- 4) USB devices should be recognized after downloading any needed drivers
- 5) Always Safely Remove or Eject the device before unplugging

#### **Troubleshooting Tips**

- · Disconnect all cables, reboot the computer, and reconnect everything
- USB 2.0 port will not charge a device such as smartphone
- · Test the USB device with a different computer
- . Test the USB device with a different USB cable
- USB 3.0 devices will be limited to the USB 2.0 data transfer rate

Contact **support@cablematters.com** with the model numbers and description of your hardware configuration.

www cablematters com

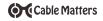

# 3.6 Troubleshooting Tips

- When using Power Delivery to charge a laptop, first connect all cables and the USB-C charger BEFORE connecting the Dock
- . Check that your computer recognizes the Dock. The blue LED should be lit
- Windows: Search Device Manager > Click on: Universal Serial Bus devices
   VSB-C Multiport Adapter with Charging
- Mac : About this Mac -> System Report -> Hardware -> USB -> USB 3.0 Bus -> USB 2.0 Hub -> USB-C to Multiport Adapter with Charging

#### Cabling

- · Check that all cable and Dock connections are secure
- · Test any connected cables with different equipment
- 4K HDMI video resolution requires a 4K-rated cable

#### Computer/Host Source

- Test with a fully charged computer and the PD port connected to power
- Try different video resolution and refresh rates supported by the display
- · Check the HDMI/DP audio output from the computer
- · Verify that the HDMI/DP audio is not muted
- Disconnect all cables, reboot the computer, and reconnect everything

Check for updated BIOS, firmware and software drivers from the computer manufacturer for Windows computers

Computers with Thunderbolt 3 ports can check for driver information at:

#### http://kb.cablematters.com

# **Connected Display**

- Select the HDMI/DP/VGA input from the display menu
- · Adjust the audio level from the display menu
- Test with an HD (not 4K) HDMI/DP display, if possible
- 4K video resolution requires a 4K-rated display and cable

Contact support@cablematters.com with the OS, model numbers and description of your hardware configuration.

www.cablematters.com

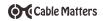

# 4. Technical Specifications

Host Connector: USB-C Male

 Network Port 10/100:
 RJ45 8P/8C 568-B Female

 USB Port:
 USB 2.0 Type A Female

 HDMI Video Port:
 HDMI 19-Pin Female

 VGA Video Port:
 VGA HD-15 Female

 DisplayPort Video Port
 DisplayPort 20-Pin Female

Power Port: USB-C 24-Pin Power Delivery 2.0

OS Support Windows 10, macOS 10,12 and up

HDMI/DP Resolution Support Up to 4096 x 2160 @ 60Hz HDMI/DP Audio Support 8-Ch LPCM, compressed audio.

Dock Housing 3.4 x 2.9 x 1.1 Inches / 4.6 Ounces

Cable Tail Length: 6 Inches
Compliance C E, FCC
Warranty: Limited One-Year

Note: Specifications are subject to change without notice

## 5. Warranty and Support

#### 5.1 Customer Support and Contact Information

Cable Matters offers lifetime technical support as an integral part of our commitment to provide industry leading solutions.

Email us with any questions at support@cablematters.com.

#### 5.2 Warranty Information

This product is backed by a limited one-year warranty. The warranty covers parts and labor costs only. Cable Matters does not warrant its products from defects or damages arising from misuse, abuse, or normal wear.

#### 5.3 Limitation of Liability

In no event shall Cable Matters Inc. (including their officers, directors, employees or agents) be liable for any damages (whether direct or indirect, special, punitive, incidental, consequential, or otherwise), loss of profits, loss of business, or any pecuniary loss, arising out of, or related to the use of this product exceeding the actual price paid for the product (as allowed by state law).

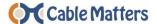

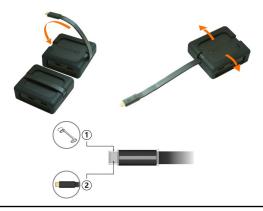

View our compatible products at www.cablematters.com

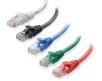

Cat 6 Ethernet Patch Cable Model 160021

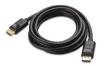

4K DisplayPort Cable Model 102005

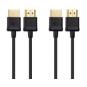

Ultra-Slim 4K HDMI Cable Model 300018

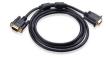

VGA Monitor Cable Model 108001